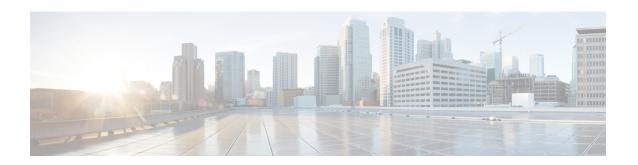

# **Network Mobility Services Protocol**

- Information About Network Mobility Services Protocol, on page 1
- Radioactive Tracing for NMSP, on page 2
- Enabling NMSP on Premises Services, on page 2
- Modifying the NMSP Notification Interval for Clients, RFID Tags, and Rogues, on page 3
- Modifying the NMSP Notification Threshold for Clients, RFID Tags, and Rogues, on page 3
- Configuring NMSP Strong Cipher, on page 4
- Verifying NMSP Settings, on page 4
- Examples: NMSP Settings Configuration, on page 7
- NMSP by AP Groups with Subscription List from CMX, on page 7
- Verifying NMSP by AP Groups with Subscription List from CMX, on page 7
- Probe RSSI Location, on page 9
- Configuring Probe RSSI, on page 9
- RFID Tag Support, on page 11
- Configuring RFID Tag Support, on page 11
- Verifying RFID Tag Support, on page 12

## Information About Network Mobility Services Protocol

Cisco Network Mobility Services Protocol (NMSP) is a secure two-way protocol that can be run over a connection-oriented (TLS) or HTTPS transport. The wireless infrastructure runs the NMSP server and Cisco Connected Mobile Experiences (Cisco CMX) acts as an NMSP client. The controller supports multiple services and multiple Cisco CMXs can connect to the NMSP server to get the data for the services (location of wireless devices, probe RSSI, hyperlocation, wIPS, and so on.) over the NMSP or HTTPS session.

NMSP defines the intercommunication between Cisco CMX and the controller. Cisco CMX communicates to the controller over a routed IP network. Both publish-subscribe and request-reply communication models are supported. Typically, Cisco CMX establishes a subscription to receive services data from the controller in the form of periodic updates. The controller acts as a data publisher, broadcasting services data to multiple CMXs. Besides subscription, Cisco CMX can also send requests to the controller, causing the controller to send a response back.

The following is a list of the Network Mobility Services Protocol features:

- NMSP is disabled by default.
- NMSP communicates with Cisco CMX using TCP, and uses TLS for encryption.

- Wireless intrusion prevention system (wIPS) is supported only over TCP and TLS.
- Bidirectional communication is supported and Cisco CMX can send a message asynchronously over the established channel.

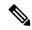

Note

HTTPS is not supported for data transport between controller and Cisco CMX.

# **Radioactive Tracing for NMSP**

This feature collects and provides all CMX-related events.

When a controller is added to CMX with an existing logging or serviceability tools, the following occurs:

- CMX reaches out to the controller through SNMP and CLI.
- Configures the CMX hash key on the controller.
- CMX requests the controller to open an NMSP connection.

RA tracing simplifies troubleshooting by allowing:

- RA trace the CMX IP on the controller.
- Collect all logs about it.

# **Enabling NMSP on Premises Services**

|        | Command or Action                                            | Purpose                                                                                                    |
|--------|--------------------------------------------------------------|----------------------------------------------------------------------------------------------------|
| Step 1 | configure terminal                                           | Enters global configuration mode.                                                                                   |
|        | Example:  Device# configure terminal                         |                                                                                                    |
| Step 2 | <pre>nmsp enable Example: Device(config) # nmsp enable</pre> | Enables NMSP on premises services.  Note By default, the NMSP is enabled on the controller.                         |
| Step 3 | <pre>end Example: Device(config)# end</pre>                  | Returns to privileged EXEC mode. Alternatively, you can also press <b>Ctrl-Z</b> to exit global configuration mode. |

# Modifying the NMSP Notification Interval for Clients, RFID Tags, and Rogues

NMSP manages communication between the Cisco Connected Mobile Experience (Cisco CMX) and the controller for incoming and outgoing traffic. If your application requires more frequent location updates, you can modify the NMSP notification interval (to a value between 1 and 180 seconds) for clients, active RFID tags, and rogue access points and clients.

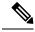

Note

The TCP port (16113) that the controller and Cisco CMX communicate over must be open (not blocked) on any firewall that exists between the controller and the Cisco CMX for NMSP to function.

## **Procedure**

|        | Command or Action                                                                                           | Purpose                                                                                                    |
|--------|----------------------------------------------------------------------------------------------------|----------------------------------------------------------------------------------------------------|
| Step 1 | configure terminal                                                                                          | Enters global configuration mode.                                                                                   |
|        | Example: Device# configure terminal                                                                         |                                                                                                    |
| Step 2 | nmsp notification interval {rssi {clients   rfid   rogues {ap   client }   spectrum interferers } interval} | Sets the NMSP notification interval value for clients, RFID tags, rogue clients, and access points.                 |
|        | <pre>Example: Device(config) # nmsp notification interval rssi rfid 50</pre>                                | interval-NMSP notification interval value, in seconds for RSSI measurement. Valid range is from 1 to 180.           |
| Step 3 | <pre>end Example: Device(config)# end</pre>                                                                 | Returns to privileged EXEC mode. Alternatively, you can also press <b>Ctrl-Z</b> to exit global configuration mode. |

# Modifying the NMSP Notification Threshold for Clients, RFID Tags, and Rogues

|        | Command or Action          | Purpose                           |
|--------|----------------------------|-----------------------------------|
| Step 1 | configure terminal         | Enters global configuration mode. |
|        | Example:                   |                                   |
|        | Device# configure terminal |                                   |

|        | Command or Action                                                              | Purpose                                                                                                    |
|--------|--------------------------------------------------------------------------------|----------------------------------------------------------------------------------------------------|
| Step 2 | location notify-threshold {clients   rogues ap   tags } threshold              | clients, RFID tags, rogue clients, and access                                                                       |
|        | <pre>Example:    Device(config) # location notify-threshold    clients 5</pre> | points.  threshold- RSSI threshold value in db. Valid range is from 0 to 10, with a default value of 0              |
| Step 3 | <pre>end Example: Device(config)# end</pre>                                    | Returns to privileged EXEC mode. Alternatively, you can also press <b>Ctrl-Z</b> to exit global configuration mode. |

# **Configuring NMSP Strong Cipher**

## **Procedure**

|        | Command or Action                                      | Purpose                                                                                                    |
|--------|--------------------------------------------------------|----------------------------------------------------------------------------------------------------|
| Step 1 | configure terminal                                     | Enters global configuration mode.                                                                                                    |
|        | Example:                                               |                                                                                                    |
|        | Device# configure terminal                             |                                                                                                    |
| Step 2 | nmsp strong-cipher                                     | Enable strong ciphers for NMSP server, which                                                                                                    |
|        | <pre>Example: Device(config)# nmsp strong-cipher</pre> | contains "ECDHE-RSA-AES128-GCM-SHA256:, ECDHE-ECDSA-AES128-GCM-SHA256:, AES256-SHA256:AES256-SHA:, and AES128-SHA256:AES128-SHA".  Normal cipher suite contains, "ECDHE-RSA-AES128-GCM-SHA256:, ECDHE-ECDSA-AES128-GCM-SHA256:, and AES128-SHA". |
| Step 3 | <pre>end Example: Device(config)# end</pre>            | Returns to privileged EXEC mode. Alternatively, you can also press <b>Ctrl-Z</b> to exit global configuration mode.                                                                                                    |

# **Verifying NMSP Settings**

To view the NMSP capabilities of the controller, use the following command:

```
Spectrum Aggregate Interferer, Air Quality, Interferer, Info Rogue, Mobile Station,
Statistics Rogue, Tags, Mobile Station,
AP Monitor Subscription
On Demand Services Device Info
AP Info Subscription
```

To view the NMSP notification intervals, use the following command:

## Device# show nmsp notification interval NMSP Notification Intervals

RSSI Interval:
Client : 2 sec
RFID : 50 sec
Rogue AP : 2 sec
Rogue Client : 2 sec
Spectrum : 2 sec

To view the connection-specific statistics counters for all CMX connections, use the following command:

#### Device# show nmsp statistics connection

```
NMSP Connection Counters
_____
CMX IP Address: 10.22.244.31, Status: Active
     Connections: 1
      Disconnections: 0
      Rx Data Frames: 13
      Tx Data Frames: 99244
     Unsupported messages: 0
  Rx Message Counters:
    ID Name
                                            Count.
     1 Echo Request
                                           6076
     7 Capability Notification
                                            2
     13 Measurement Request
    16 Information Request
                                              3
     20 Statistics Request
                                               2
     30 Service Subscribe Request
                                               1
  Tx Message Counters:
    ID Name
                                           Count
      2 Echo Response
                                             1
13
      7 Capability Notification
    14 Measurement Response
    15 Measurement Notification
17 Information Response
18 Information Notification
21 Statistics Response
22 Statistics Notification
                                               6
                                              7492
                                                2
                                               305
     31 Service Subscribe Response
                                                1
     67 AP Info Notification
                                               304
```

To view the common statistic counter of the controller 's NMSP service, use the following command:

# Device# show nmsp statistics summary NMSP Global Counters ----Number of restarts :

SSL Statistics

Total amount of verifications : 6

```
Verification failures
                                : 6
                                : 0
Verification success
Amount of connections created
Amount of connections closed
Total amount of accept attempts
                               : 8
Failures in accept
Failures in accept
Amount of successful accepts
                                 : 0
                                 : 8
Amount of failed registrations : 0
AAA Statistics
Total amount of AAA requests : 7
Failed to send requests
                                : 0
Requests sent to AAA
Responses from AAA
                                : 7
Responses from AAA to validate \phantom{a}: 7
Responses validate error
                                 : 6
Responses validate success
                                 : 1
```

### To view the overall NMSP connections, use the following command:

## Device# show nmsp status

NMSP Status -----

CMX IP Address Active Tx Echo Resp Rx Echo Req Tx Data Rx Data Transport \_\_\_\_\_\_ 127.0.0.1 Active 6 6 1 2 TLS

## To view all mobility services subscribed by all CMXs, use the following command:

#### Device# show nmsp subscription detail

CMX IP address 127.0.0.1: Service Subservice RSSI Rogue, Tags, Mobile Station, Spectrum Info Rogue, Mobile Station,
Statistics Tags, Mobile Station,
AP Info Subscription

To view all mobility services subscribed by a specific CMX, use the following command:

### Device# show nmsp subscription detail <ip\_addr>

CMX IP address 127.0.0.1: Service Subservice RSST Rogue, Tags, Mobile Station, Spectrum
Info Rogue, Mobile Station,
Statistics Tags, Mobile Station,
Subscription

## To view the overall mobility services subscribed by all CMXs, use the following command:

## Device# show nmsp subscription summary

Service Subservice RSSI Rogue, Tags, Mobile Station, Spectrum Roque, Mobile Station, Statistics Tags, Mobile Station,
AP Info Subscription

## **Examples: NMSP Settings Configuration**

This example shows how to configure the NMSP notification interval for RFID tags:

```
Device# configure terminal
Device(config)# nmsp notification interval rssi rfid 50
Device(config)# end
Device# show nmsp notification interval
```

This example shows how to configure the NMSP notification interval for clients:

```
Device# configure terminal
Device(config)# nmsp notification interval rssi clients 180
Device(config)# end
Device# show nmsp notification interval
```

# **NMSP** by AP Groups with Subscription List from CMX

The Cisco CMX group support allows you to send only the required Network Mobility Services Protocol (NMSP) data to Cisco CMX (applicable to both on-premises and cloud-based CMX). The Cisco CMX can subscribe to NMSP data of specific APs or AP groups based on the active services in the wireless controller.

This feature helps in load balancing and optimizing the data flow load, when the APs are distributed across different CMX servers. The Cisco CMX server creates a CMX AP group giving it a unique name and groups the APs under it.

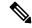

Note

The Cisco CMX AP Group is the list of Cisco APs managed by the Cisco CMX for location services. This AP group is not the same as the wireless controller AP group.

This feature supports the following services:

- Client
- Probe client filtering
- · Hyperlocation
- BLE Services

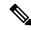

Note

NMSP subscription is available only for those services that are in enabled state in the wireless controller.

# Verifying NMSP by AP Groups with Subscription List from CMX

To verify mobility services group subscription summary of all CMX connections, use the following command:

### Device# show nmsp subscription group summary

```
CMX IP address: 127.0.0.1
Groups subscribed by this CMX server:
Group name: Group1
```

To view the services that are subscribed for an AP group by a CMX connection, use the following command:

Device# show nmsp subscription group details services group-name cmx-IP-addrress

To view the AP MAC list that is subscribed for an AP group by a CMX connection, use the following command:

Device show nmsp subscription group detail ap-list group-name cmx-IP-addrress

#### To view CMX-AP grouping details for all CMXs, use the following command:

```
Device# show nmsp subscription group detail all
CMX IP address: 127.0.0.1
 Groups subscribed by this CMX server:
 Group name: Group1
   CMX Group filtered services:
   Service
           Subservice
   _____
   RSST
                Mobile Station.
   Spectrum
   Info
   Statistics
   CMX Group AP MACs:
   Group name: Group2
   CMX Group filtered services:
   Service Subservice
   RSST
                 Tags.
   Spectrum
   Tnfo
   Statistics
```

To view all the AP lists subscribed by all CMXs, use the following command:

Device# show nmsp subscription group detail ap-list <group> <cmx-ip>

To view all the services subscribed by all CMXs, use the following command:

Device# show nmsp subscription group detail services <group> <cmx-ip>

## **Probe RSSI Location**

The Probe RSSI Location feature allows the wireless controller and Cisco CMX to support the following:

- Load balancing
- Coverage Hole detection
- Location updates to CMX

When a wireless client is enabled, it sends probe requests to identify the wireless networks in the vicinity and also to find the received signal strength indication (RSSI) associated with the identified Service Set Identifiers (SSIDs).

The wireless client periodically performs active scanning in background even after being connected to an access point. This helps them to have an updated list of access points with best signal strength to connect. When the wireless client can no longer connect to an access point, it uses the access point list stored to connect to another access point that gives it the best signal strength. The access points in the WLAN gather these probe requests, RSSI and MAC address of the wireless clients and forwards them to the wireless controller s. The Cisco CMX gathers this data from the wireless controller and uses it to compute the updated location of the wireless client when it roams across the network.

# **Configuring Probe RSSI**

|        | Command or Action          | Purpose                           |
|--------|----------------------------|-----------------------------------|
| Step 1 | configure terminal         | Enters global configuration mode. |
|        | Example:                   |                                   |
|        | Device# configure terminal |                                   |

|        | Command or Action                                                                             | Purpose                                                                                                    |
|--------|-----------------------------------------------------------------------------------------------|----------------------------------------------------------------------------------------------------|
| Step 2 | <pre>wireless probe filter Example:   Device(config) # wireless probe filter</pre>            | Enables filtering of unacknowledged probe requests from AP to improve the location accuracy. Filtering is enabled by default.                          |
|        |                                                                                               | Use the <b>no</b> form of the command to disable the feature. This will forward both acknowledged and unacknowledged probe requests to the controller. |
| Step 3 | wireless probe limit limit-value interval  Example:  Device(config) # wireless probe limit 10 | Configures the number of probe request reported to the wireless controller from the AP for the same client on a given interval.                        |
|        | 100                                                                                           | Use the <b>no</b> form of the command to revert to the default limit, which is 2 probes at an interval of 500 ms.                                      |
| Step 4 | wireless probe locally-administered-mac  Example:                                             | Enables the reporting of probes from clients having locally administered MAC address.                                                                  |
|        | Device(config)# wireless probe locally-administered-mac                                       |                                                                                                    |
| Step 5 | location algorithm rssi-average                                                               | Sets the probe RSSI measurement updates to a                                                                                                    |
|        | <pre>Example: Device(config)# location algorithm rssi-average</pre>                           | more accurate algorithm but with more CPU overhead.                                                                                                    |
| Step 6 | location algorithm simple  Example:                                                           | (Optional) Sets the probe RSSI measurement updates to a faster algorithm with smaller CPU overhead, but less accuracy.                                 |
|        | Device(config)# location algorithm simple                                                     | Use the <b>no</b> form of the command to revert the algorithm type to the default one, which is <i>rssi-average</i> .                                  |
| Step 7 | location expiry client interval                                                               | Configures the timeout for RSSI values.                                                                                                    |
|        | <pre>Example: Device(config)# location expiry client 300</pre>                                | The <b>no</b> form of the command sets it to a default value of 15.                                                                                    |
| Step 8 | location notify-threshold client threshold-db                                                 | Configures the notification threshold for clients.                                                                                                    |
|        | <pre>Example: Device(config) # location notify-threshold client 5</pre>                       | The <b>no</b> form of the command sets it to a default value of 0.                                                                                     |
| Step 9 | location rssi-half-life client time-in-seconds  Example:                                      | Configures half life when averaging two RSSI readings.                                                                                                 |
|        | Device(config)# location rssi-half-life client 20                                             | To disable this option, set the value to 0.                                                                                                    |

#### What to do next

Use the **show wireless client probing** command to view each probing client (associated and probing only) by batch of 10 MAC addresses.

## **RFID Tag Support**

The controller enables you to configure radio frequency identification (RFID) tag tracking. RFID tags are small wireless battery-powered tags that continuously broadcast their own signal and are affixed to assets for real-time location tracking. They operate by advertising their location using special 802.11 packets, which are processed by access points, the controller, and the Cisco CMX. Only active RFIDs are supported. A combination of active RFID tags and wireless controller allows you to track the current location of equipment. *Active* tags are typically used in real-time tracking of high-value assets in *closed-loop* systems (that is,) systems in which the tags are not intended to physically leave the control premises of the tag owner or originator.

#### **General Guidelines**

- You can verify the RFID tags on the controller .
- High Availability for RFID tags are supported.

# **Configuring RFID Tag Support**

|        | Command or Action                        | Purpose                                                                                                    |
|--------|------------------------------------------|----------------------------------------------------------------------------------------------------|
| Step 1 | configure terminal                       | Enters global configuration mode.                                                                                                    |
|        | Example:                                 |                                                                                                    |
|        | Device# configure terminal               |                                                                                                    |
| Step 2 | wireless rfid                            | Enables RFID tag tracking.                                                                                                    |
|        | Example:                                 | The default value is enabled.                                                                                                    |
|        | Device(config)# wireless rfid            | Use the <b>no</b> form of this command to disable RFID tag tracking.                                                                                                    |
| Step 3 | wireless rfid timeout timeout-value      | Configures the RFID tag data timeout value to                                                                                                    |
|        | Example:                                 | cleanup the table.                                                                                                    |
|        | Device(config)# wireless rfid timeout 90 | The timeout value is the amount of time that the controller maintains tags before expiring them. For example, if a tag is configured to beacon every 30 seconds, we recommend that you set the timeout value to 90 seconds (approximately three times the beacon value). The default value is 1200 seconds. |

# **Verifying RFID Tag Support**

To view the summary of RFID tags that are clients, use the following command:

```
Device# show wireless rfid client
```

To view the detailed information for an RFID tag, use the following command:

Device# show wireless rfid detail <rfid-mac-address>

```
RFID address 000c.cc96.0001
Vendor Cisco
Last Heard 6 seconds ago
Packets Received 187
Bytes Received 226
Content Header
_____
 CCX Tag Version 0
 Tx power: 12
 Channel: 11
 Reg Class: 4
CCX Payload
 Last Sequence Control 2735
 Payload length 221
 Payload Data Hex Dump:
 00000000 00 02 00 00 01 09 00 00 00 00 0c b8 ff ff ff 02 |......
 00000010 07 42 03 20 00 00 0b b8 03 4b 00 00 00 00 00 | .B. ....K.....
 1 . . . . . . . . . . . . . . . . .
```

To view the summary information for all known RFID tags, use the following command:

#### Device# show wireless rfid summary

```
Total RFID entries: : 16
Total Unique RFID entries : 16
RFID ID VENDOR Closet AP RSSI Time Since Last Heard
0012.b80a.c791 Cisco 7069.5a63.0520 -31 3 minutes 30 seconds ago
0012.b80a.c953 Cisco 7069.5a63.0460 -33 4 minutes 5 seconds ago
0012.b80b.806c Cisco 7069.5a63.0520 -46 15 seconds ago
0012.b80d.e9f9 Cisco 7069.5a63.0460 -38 4 minutes 28 seconds ago
0012.b80d.ea03 Cisco 7069.5a63.0460 -38 4 minutes 29 seconds ago
0012.b80d.ea06b Cisco 7069.5a63.0520 -43 4 minutes 29 seconds ago
0012.b80d.ea6b Cisco 7069.5a63.0520 -43 3 minutes 21 seconds ago
0012.b80d.ebe8 Cisco 7069.5a63.0520 -43 4 minutes 28 seconds ago
0012.b80d.ec48 Cisco 7069.5a63.0520 -43 4 minutes 28 seconds ago
0012.b80d.ec48 Cisco 7069.5a63.0520 -43 4 minutes 7 seconds ago
0012.b80d.ec55 Cisco 7069.5a63.0520 -41 1 minute 52 seconds ago
```

To view the location-based system RFID statistics, use the following command:

#### Device# show wireless rfid stats

```
RFID error pkt len : 0
RFID error state drop : 0
RFID total pkt received : 369
RFID populated error value : 0
RFID error insert records : 0
RFID error update records : 0
RFID total insert record : 16
RFID ccx payload error : 0
RFID total delete record : 0
RFID error exceeded ap count : 0
RFID error record remove : 0
RFID old rssi expired count : 0
RFID total query insert : 0
RFID total query insert : 0
RFID error invalid rssi count : 0
```

To view the NMSP notification interval, use the following command:

#### Device# show nmsp notification interval

```
RSSI Interval:
Client : 2 sec
RFID : 50 sec
Rogue AP : 2 sec
Rogue Client : 2 sec
Spectrum : 2 sec
```

NMSP Notification Intervals

Verifying RFID Tag Support